## **Update-Installation der Middleware**

Mit Programmbereich

Λ **Bitte beachten Sie:**

[Systemvoraussetzungen microtech E-Commerce](https://hilfe.microtech.de/display/PROG/Systemvoraussetzungen+microtech+E-Commerce)

Das Update der Middleware erfolgt über Registerkarte: DATEI - HILFE - Schaltfläche: SUPPORT & HOTLINE - Schaltfläche: UPDATES SUCHEN .

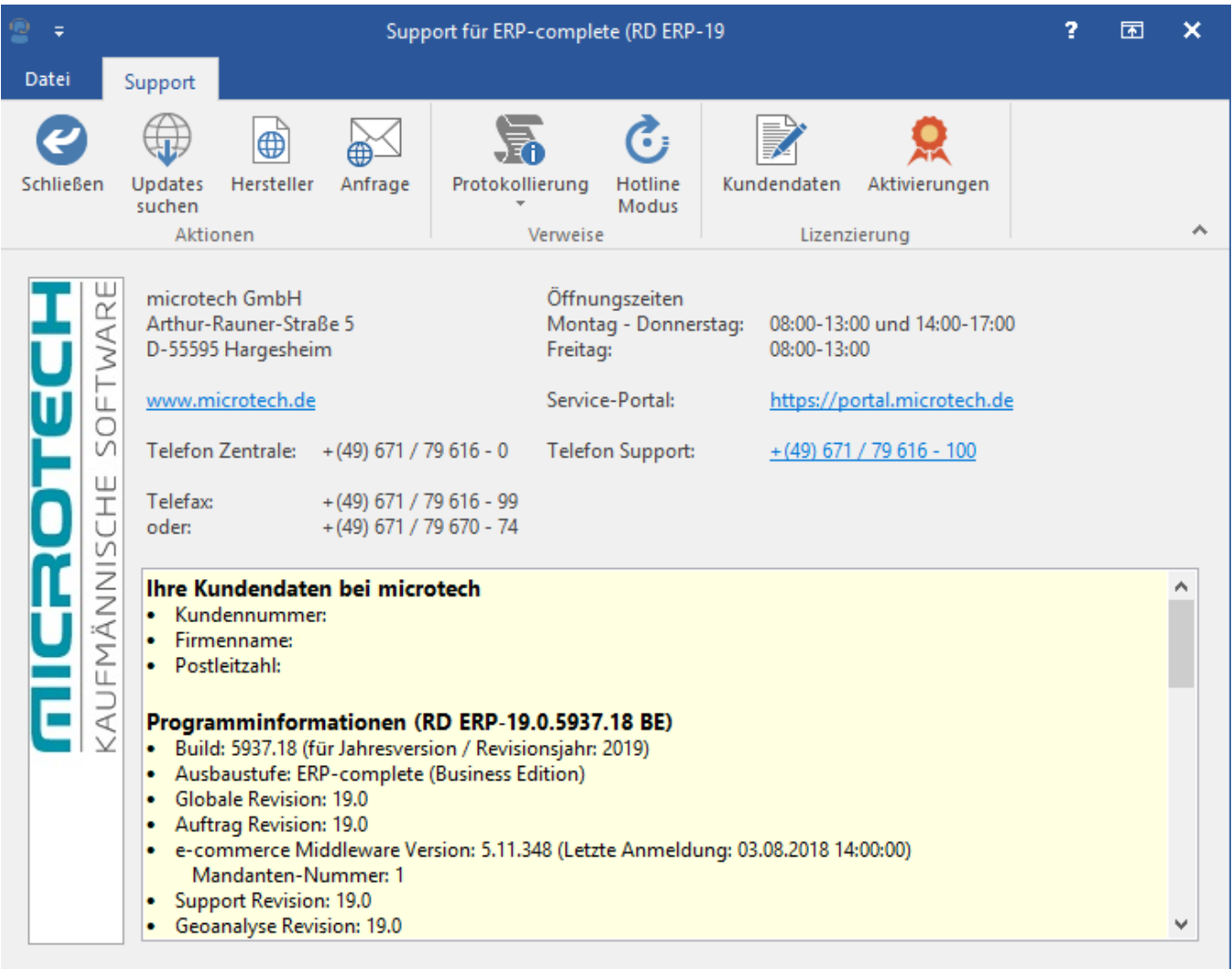

Nachfolgend wird geprüft, ob die Middleware-Version, aktuell ist oder eine aktuellere Version der Middleware zur Verfügung steht. Wenn eine aktuellere Version zur Verfügung steht, wird das Update automatisch heruntergeladen.

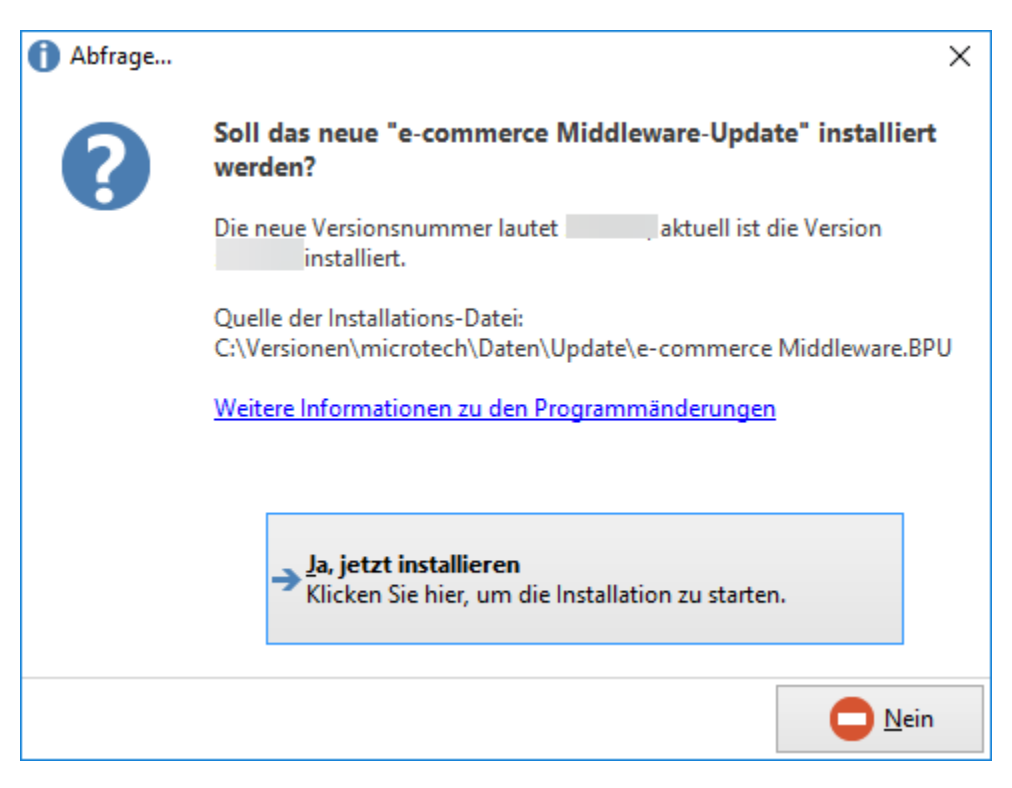

Beim Start von büro+ wird im Hintergrund ebenfalls nach einer neuen Version gesucht, dies nimmt Ihnen die Arbeit der manuellen Suche ab. Wenn eine aktuellere Version zur Verfügung steht, werden Ihnen drei Optionen angeboten:

- Ja, jetzt installieren
- Nein, jetzt nicht installieren
- Nein, in 10 Tagen erneut erinnern

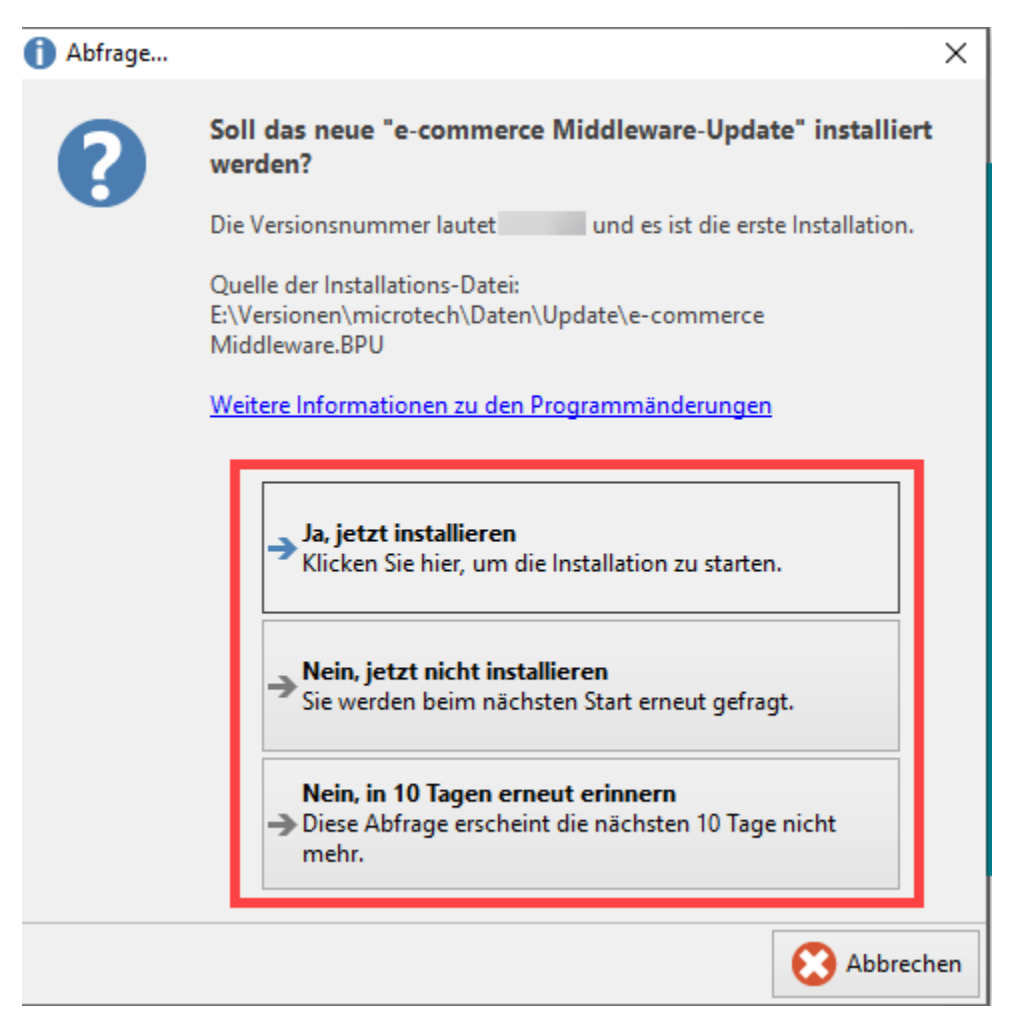

Je nachdem, ob Sie gerade bereit für das Update sind, können Sie dieses auch auf den nächsten Programmstart verschieben oder den Hinweis in 10 Tagen erneut anzeigen lassen.

Die Installation erfolgt wie unter [Freischalten und Installieren des e-commerce Programmbereichs](https://hilfe.microtech.de/pages/viewpage.action?pageId=11738942#FreischaltenundInstallierendesecommerceProgrammbereichs(mitMiddleware)-Installation_Middleware) beschrieben.

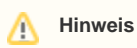

Sobald die Update-Installation erfolgreich durchgeführt wurde, muss nochmal die Verbindung der Plattform in der Middleware geprüft werden.

Unter E-COMMERCE - ÜBERBLICK/STAMMDATEN - Register: PLATTFORMEN wird die gewünschte Plattform markiert und mittels Schaltfläche: WEITERE - "Erweiterte Konfiguration" der Konfigurationsbereich der Middleware geöffnet.

In der Registergruppe "Ihre <Plattform>-Verbindung"- Schaltfläche "Verbindung testen" betätigen.

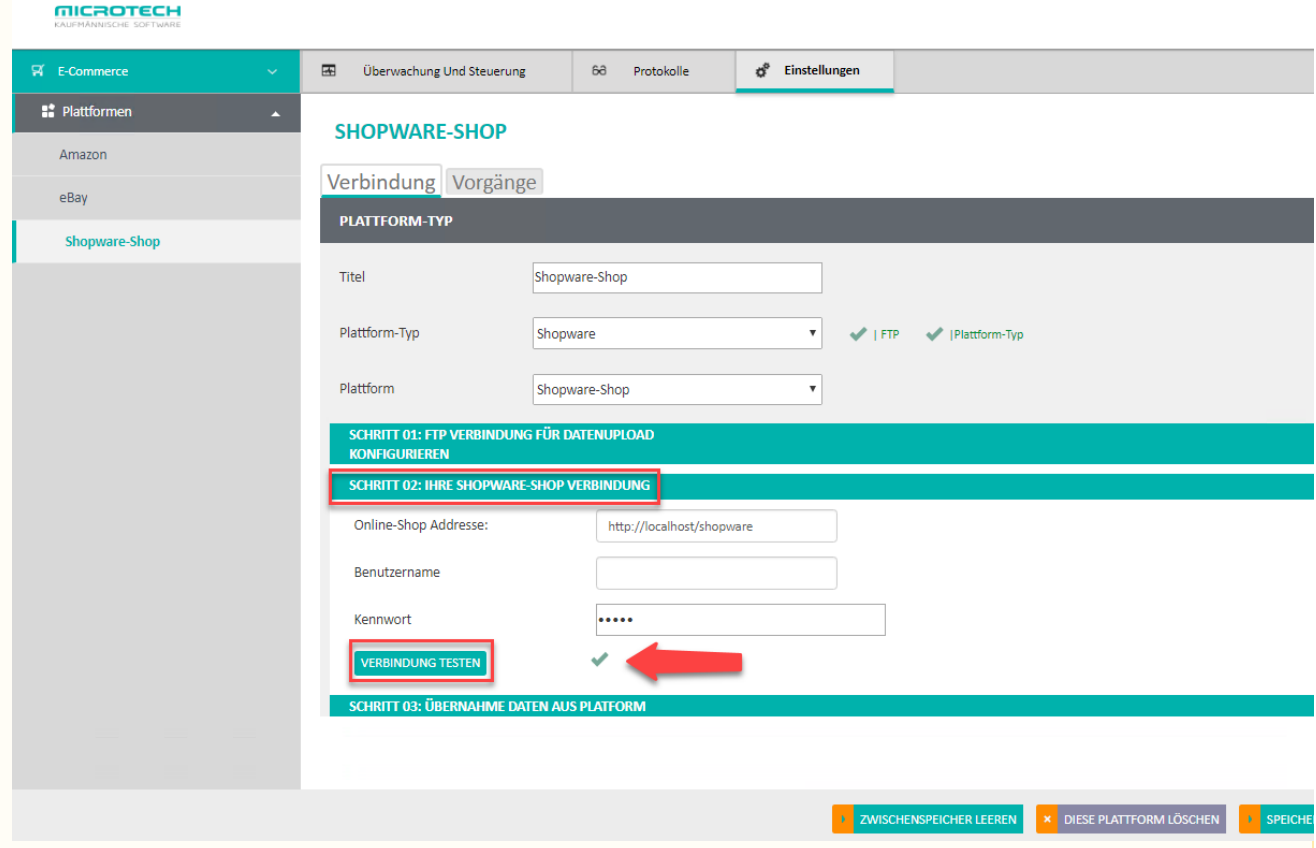

War der Test erfolgreich, erscheint ein grüner Haken.

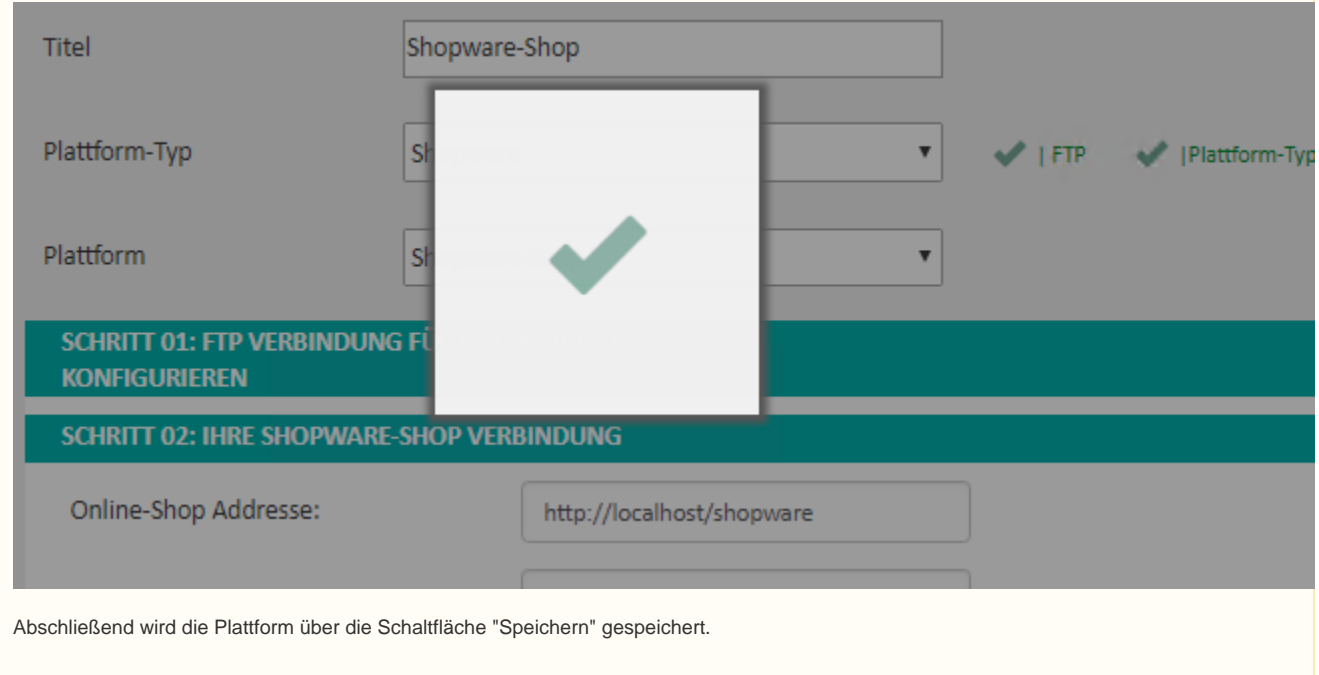

Zum Schluss muss, in der Middleware im Register "Überwachung und Steuerung", der Zeitplan "Artikel-ID´s zurückschreiben" über die Schaltfläche "Starten" gestartet werden:

## **MICROTECH**

 $\left\langle \cdot \right\rangle$ 

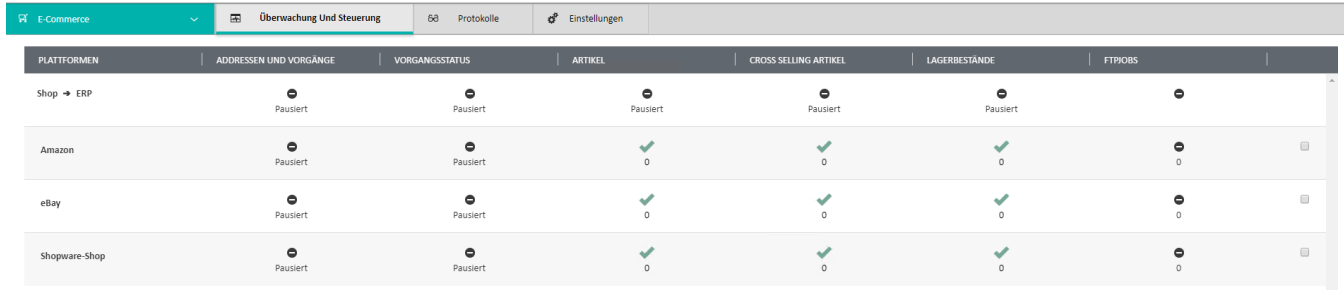

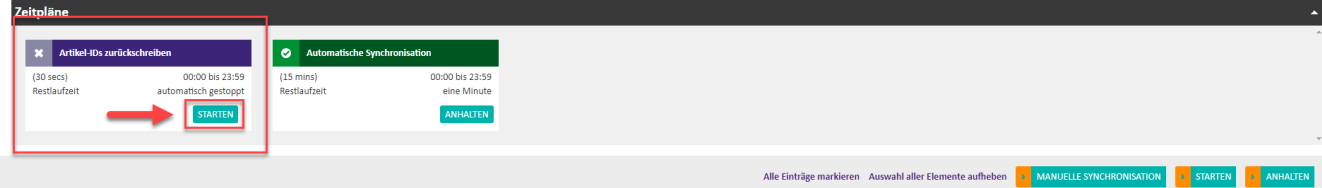